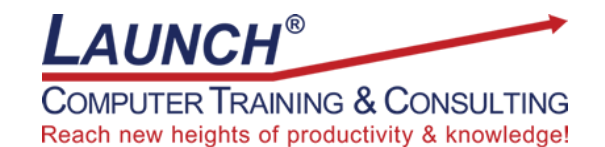

Our Customers Get their Computer Work Done in Less than Half the Time! Feel in control \* Get better looking results \* Feel less frustrated \* Get it done right \* Save money

Learn more at [LaunchTraining.com](http://www.launchtraining.com/) or call 781-395-9565.

# **Launch Tip of the Month August 2021**

In Tableau, sometimes you want to call attention to the largest and/or smallest number(s) in a visualization. You can do this by creating a calculation that identifies which values are the largest and/or smallest and then placing the calculation on Color on the Marks card.

To apply different colors to the largest and smallest values in a visualization…

1. Create a visualization. For our example, we will create a visualization that shows Sales by Year and Month of Order Date using discrete (blue) versions of the dates.

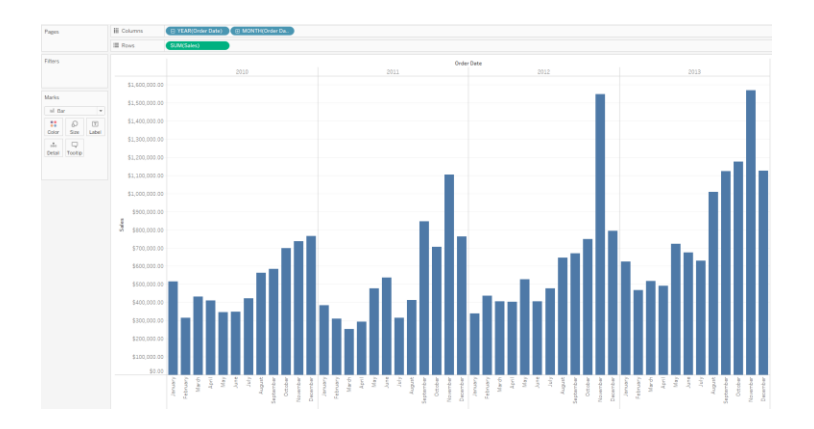

2. Create a calculated field similar to the following:

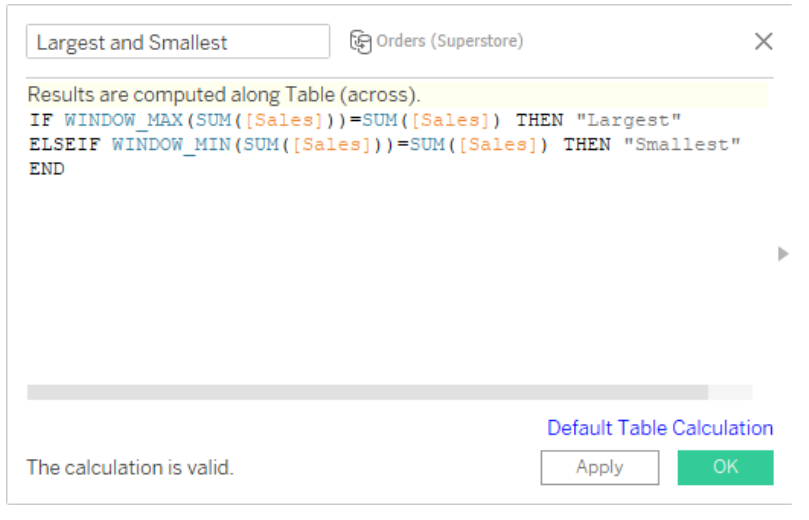

3. Drag the calculation onto Color on the Marks card.

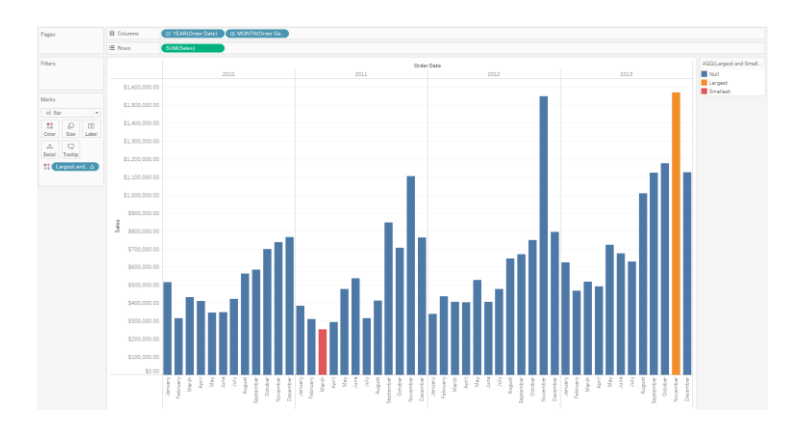

4. You may want to customize the colors to make them standout by clicking Color on the Marks card and selecting Edit Colors.

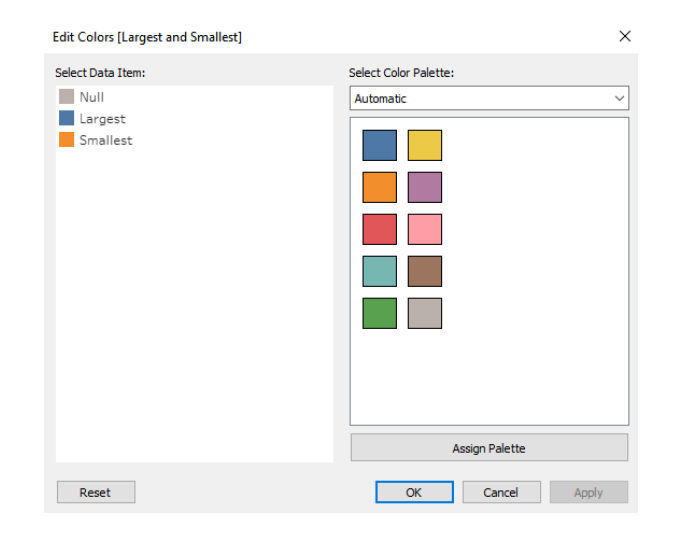

![](_page_1_Figure_4.jpeg)

5. If you want the largest and smallest values for each pane to appear, click the calculation you dragged to color and select Edit Table Calculation. Change the Compute Using option to Pane (across).

![](_page_2_Picture_19.jpeg)

Now you can easily identify the largest and smallest numbers for each year.

![](_page_2_Figure_2.jpeg)

Note: If you drag the calculation to Label on the Marks card, it displays the words Largest and Smallest over the largest and smallest bars in the entire view. To make it display the words on the largest and smallest in each pane, click the calulation with the T next to it on the Marks card and select Edit Table Calulation. Change it to Pane (across).

![](_page_2_Figure_4.jpeg)

## **Featured Course: Advanced Features in Tableau Desktop**

#### **Advanced Features in Tableau Desktop**

**Introduction** 

- o Review Fundamentals Concepts
- Working with individual data sources
	- o Understanding desktop data architecture
	- o Creating data extracts
	- o Working with a custom SQL data connection

#### Combining multiple data sources

- o Creating relationships
- o Creating joins
- o Using data blending
- Using calculations in Tableau
	- o Creating and editing calculated fields
	- o Creating a rank for a table
	- o Calculations performed on the database
	- o Calculations and aggregations
	- o Aggregating dimensions in calculations
	- o Record level calculations for date conversion

### Advanced Table Calculations

- o Configuring table calculation scope and direction
- o Handling Special Values
	- o Dealing with null values in table calculations
	- o Dealing with tree maps that use fields with negative numbers
	- o Dealing with unknown or ambiguous geographic locations
- o Table calculations for statistical analysis

#### Creating and using parameters

- o Using parameters and reference lines
- o Using parameters with filters

Comparing Measures Against a Goal

- o Showing total progress toward a goal (Bar in Bar Chart)
- o Showing staged progress toward a goal (Bullet Chart)
- Showing the largest and the smallest values in a visualization

## Tableau Geocoding

- o How Tableau performs automatic geocoding of data
- o Modifying geocode locations within Tableau
- o Custom geocoding

## Advanced mapping

- Creating dual axis maps
- $\circ$  Creating visualizations with mapping paths
- o Create maps that show a path over time
- o Using background images for spatial analysis
- Showing distributions of data
	- Creating Pareto charts
	- Creating box and whisker chart
	- Adding reference distributions to a visualization

## Statistics and forecasting

o Adding trend lines to a visualization

#### o Forecasting

Overview of additional visualizations

- o Gantt bar chart (Program Management)
- o Market basket analysis (Cohort Analysis)
- Creating sparkline charts
- Creating waterfall charts

Dashboards: quick filters, actions, and parameters

- o Comparing quick filters, actions, and parameters
- o Using highlight actions
- o Using filter actions
- o Using URL actions
- Dashboard best practices
	- o Sizing
	- o Using instructions
	- o Dashboard formatting
	- o Sharing your work
	- o Sharing packaged workbooks
	- o Export to an image file
	- o Exporting the data only
	- o Other sharing options

Visit<https://www.launchtraining.com/outlines> to view all of our class outlines.